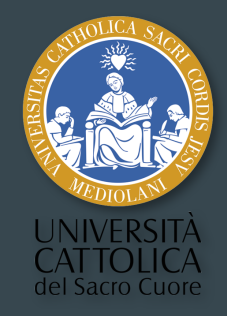

# Natural Language Processing (NLP)

 $\bullet\bullet\bullet$ 

### The Basics

Greta Franzini Università Cattolica del Sacro Cuore, Milan, Italy EnExDi Winter School, Poitiers, 9-11 January 2019

### Course objectives

By the end of the day, you will:

- 1. Be able to make use of the command-line
- 2. Understand and perform basic text analysis tasks

#### Course format

#### Morning (3:00 hours)

Alternation between theory and practice on a provided French text.

#### Afternoon (2:00 hours + 1 hour OPTIONAL)

Practice on your own data/text/corpus:

- Prepare the texts;
- identify tasks that can be done here and those that you can do at home.

# Command-line

 $\bullet\bullet\bullet$ 

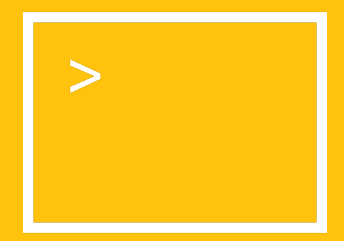

### Command-line

#### Definition

The command-line is a console or user interface to issue **commands** to a computer's operating system. The command processor or language of the command-line is Bash.

#### Open your command-line now:

- **Windows**: Start > Program files > Accessories > Command Prompt
- $\bullet$  Mac OSX: Applications > Terminal
- $\bullet$  Linux: Applications > Terminal

N.B. Windows and Mac OSX/Linux use different commands…

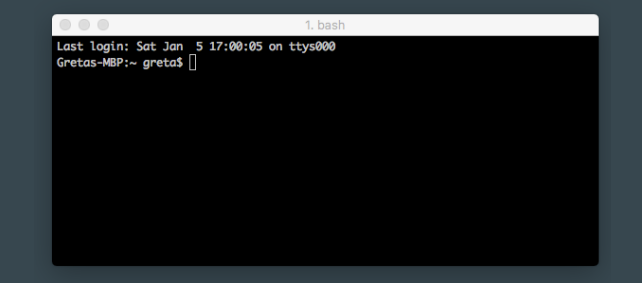

#### Command-line

#### Why learn the command-line?

- Some text analysis tools rely on it to work (e.g., TreeTagger, LEMLAT, TRACER, etc.);
- software-free data analysis and preparation (e.g., cleaning, removing XML tags, etc.);
- **monitor** running **processes** on a machine;
- server-side tasks (e.g., copying a file from your computer to a server);

and much more!

### Command-line - PRACTICE

#### #1: navigate the file system.

In your command-line, type:

- **pwo Present Working Directory**
- cd PATH/TO/FILE Change Directory
- cd .. Parent directory
- $\bullet$  ls  $\bullet$  List items in directory
- **mkdir FOLDERNAME** Create (make) a directory
- mv oldname.txt newname.txt Rename a file or folder (move)
- **rm file.txt** rmdir foldername Delete (remove) file and delete folder
- cp filename.txt foldername Copy a file to another location
- **clear** Clear the screen

[See windows-vs-mac-command.pdf for the Windows vs. Mac/Linux command mapping].

#### Text formats

Most interoperable file formats for text processing:

- TXT: unstructured raw text file.
- CSV (comma separated values): tabular format, i.e., database table or spreadsheet data.
- TSV (tab separated values): tabular format, i.e., database table or spreadsheet data.

Other formats also possible (e.g., XML), but more expensive to (computationally) process (specific parsers) and less interoperable.

### Command-line - PRACTICE

#### #2: transform XML to raw text (TXT) using regular expressions (regex)

In your command-line:

- Navigate to the folder where you saved MOLIERE\_MISANTHROPE. xml cd PATH/TO/FOLDER
- Open MOLIERE\_MISANTHROPE.xml cat MOLIERE\_MISANTHROPE.xml
- Remove all text enclosed in angle brackets cat MOLIERE\_MISANTHROPE.xml | sed

#### 's/\<[^<>]\*\>//g'

- You must use the pipe to concatenate tasks.
- Sed Stream EDitor; powerful command typically used for text replacement.
- $\mathsf{s}/\mathsf{l}/\mathsf{g}'$  s = substitute; / = delimiter; g= global.
- Save the XML-free text as TXT cat MOLIERE\_MISANTHROPE. xml | sed 's/\<[^<>] $*\$ \>//g'

#### MOLIERE\_MISANTHROPE.txt

### Command-line - PRACTICE

Other useful commands.

- **grep 'word' filename** to extract all instances of a word in a file.
- egrep 'hello there' filename to search sentences containing 'hello there'.
- tail filename to return the last 10 lines of the file.
- tail –20 filename to return the last 20 lines of the file.
- **head filename** to return the first 10 lines of the file.
- head -20 filename to return the first 20 lines of the file.
- **top** to view all running processes on a machine.
- df "Disk Free", to check storage space in the directory.

#### Command-line vs. Sublime Text Editor

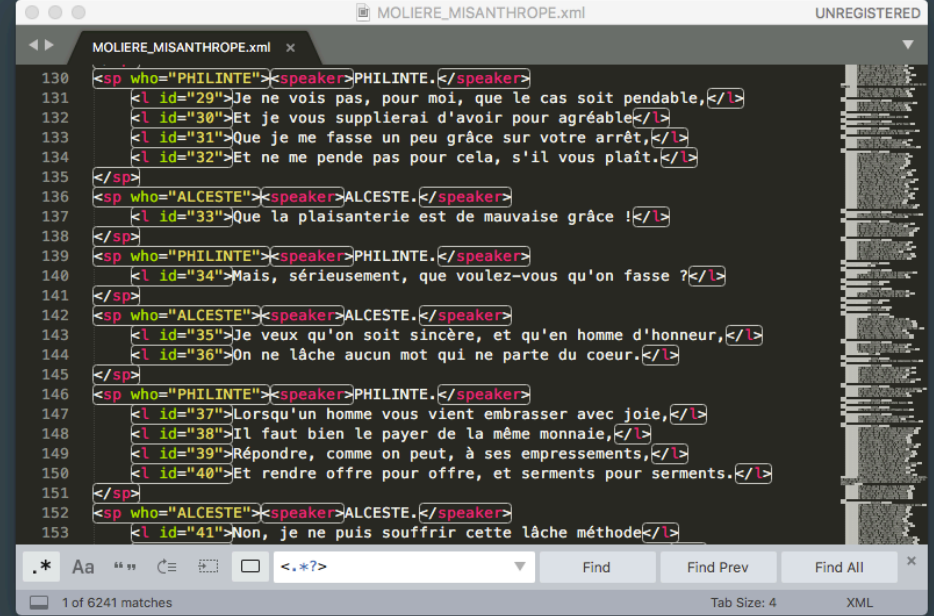

# Text Analysis

 $\bullet\bullet\bullet$ 

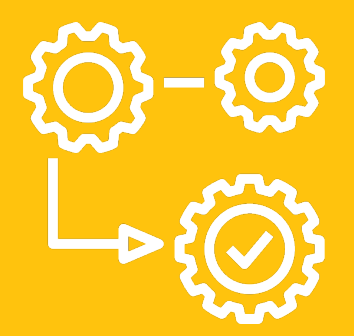

### Data pre-processing

"It is often said that 80% of data analysis is spent on the process of cleaning and preparing the data (Dasu and Johnson 2003). Data preparation is not just a first step, but **must be repeated many times** over the course of analysis as new problems come to light or new data is collected." (Hadley Wickham, 2014)

http://vita.had.co.nz/papers/tidy-data.html

#### Levels of text analysis

- 1. Tokenisation (segmentation)
- 2. Grammatical analysis (Part-of-Speech tagging)
- 3. Lemmatisation
- 4. Morphological analysis
- 5. Syntactic analysis (parsing)

# 1. Tokenisation (segmentation)

#### **Definition**

Act of breaking a string or sequence of strings into tokens, typically *words* but also numbers, punctuation, symbols, acronyms, etc. Essential pre-processing task for any lexical analysis.

The cat is under the table

The cat is under the table

#### Token vs. Type

- Token = occurrence of a word
- Type = unique form of a word

The cat is under the table

6 tokens and 5 types

## 1. Tokenisation (segmentation)

#### Problems of tokenisation

Open https://text-processing.com/demo/tokenize/ and type "Bienvenue à l'école d'hiver". Observations?

#### ● Spaces and punctuation

- $\circ$  Alors,  $|$  (et | ou)
- Character sequences corresponding to multiple tokens without white-space
- L'homme / Milan-Rome
- Acronyms, dates, abbreviations, multi-word expressions (MWE)
	- U.S.A. / 05.02.2019 / Mr. / New York / ad hoc

#### How to tokenise?

- Command-line;
- scripts (Python, Java, etc.);
- tokenisers.

# Tokenisation (segmentation) – PRACTICE

#1: calculate the Type-Token Ratio (TTR) or lexical variance.

In your command line:

- Open MOLIERE\_MISANTHROPE.txt
- Transform all upper case characters to lowercase cat MOLIERE\_MISANTHROPE.txt | tr '[:upper:]' '[:lower:]'
- Transform all punctuation into new lines cat MOLIERE\_MISANTHROPE.txt | tr '[:upper:]' '[:lower:]' | tr '[:punct:]' '\n'
- Transform all spaces into new lines cat MOLIERE\_MISANTHROPE.txt | tr '[:upper:]' '[:lower:]' | tr '[:punct:]' '\n' | tr '[:space:]' '\n'
- Remove all blank lines cat MOLIERE\_MISANTHROPE.txt | tr '[:upper:]' '[:lower:]' | tr '[:punct:]' '\n' | tr '[:space:]' '\n' | sed '/^\s\*\$/d'
- Save results as a new file entitled MOLIERE\_MISANTHROPE.txt.tokens
- Count the number of lines in MOLIERE\_MISANTHROPE.txt.tokens

# Tokenisation (segmentation) – PRACTICE

#1: calculate the Type-Token Ratio (TTR) or lexical variance.

- Open MOLIERE MISANTHROPE.txt.tokens
- Sort the tokens alphabetically cat MOLIERE\_MISANTHROPE.txt.tokens | sort
- Remove duplicates cat MOLIERE\_MISANTHROPE.txt.tokens | sort | uniq -c
- Sort again by frequency (first column) cat MOLIERE\_MISANTHROPE.txt.tokens | sort uniq -c | sort –k1nr
- Save results as a new file entitled **MOLIERE\_MISANTHROPE.txt.types**
- Count the number of lines in MOLIERE\_MISANTHROPE.txt.types

#### Type-Token Ratio: (Types /Tokens) \* 100 = N% = Lexical variance/richness

The more types there are in comparison to the number of tokens, then the more varied is the vocabulary (the higher the %, the higher the lexical variance)

### 2. Grammatical analysis: PoS-tagging

- Parts of Speech: noun, pronoun, adjective, determiner, verb, adverb, preposition, conjunction and interjection (English).
- A word can have more than one PoS, e.g., homographs: *close* (verb or adverb), *bear* (verb or noun), *part* (verb or noun), etc.
- PoS-tagging (PoS-disambiguation) is the practice of assigning the correct PoS to words.
- There are many PoS-taggers, each using a different set of tags (Penn tagset, Universal Dependencies PoS tags, etc.). A tag-set can have up to 200 tags! Problem of interoperability between tag-sets.

# 2. Grammatical analysis: PoS-tagging

#### Methods:

- Rule-based (intuition-based; supervised): predetermined, arbitrary rules that the machine has to follow.
	- Language dependent
	- In heavy use until early 90s
- Data-driven (empirical, statistical; unsupervised): the machine learns the rules from empirical evidence.
	- Language independent
	- In use since the second half of the 90s
	- Relies on linguistic resources and annotated data
- Mixed approach
	- TreeTagger

#### 3. Lemmatisation

- Reduces a *word form* to its *lemma* (dictionary entry)
	- $\circ$  wanted, wants  $\rightarrow$  want (V)
- Morphological ambiguity (PoS-tagging)
	- $\circ$  *Close*  $\rightarrow$  close (V) | *Close*  $\rightarrow$  close (ADV) | *Close*  $\rightarrow$  (Glenn) Close (N)
- Many lemmatisers, different accuracy
	- o Go to LemmaGen at http://lemmatise.ijs.si, select 'French', and try lemmatising different French sentences. Observations?

# TreeTagger - PRACTICE

- Download **TreeTagger** and the French parameter file
	- URL: http://www.cis.uni-muenchen.de/~schmid/tools/TreeTagger/
	- Place all of the downloaded files into a folder on your Desktop entitled treetagger
- Place a copy of MOLIERE\_MISANTHROPE. txt in the treetagger folder
- To run TreeTagger on MOLIERE\_MISANTHROPE.txt (TreeTagger tokenises for you!):
	- Open your command-line
	- Using cd, navigate to the treetagger folder on your Desktop
	- Once you're in the treetagger folder, type:

#### cat MOLIERE MISANTHROPE.txt | cmd/tree-tagger-french > MOLIERE\_MISANTHROPE.txt.tagged

- Open MOLIERE\_MISANTHROPE.txt.tagged in Sublime Text Editor. Any unknown words? Any errors?
- Using the command-line, extract all unknown words from MOLIERE\_MISANTHROPE.txt.tagged and save them in a file called MOLIERE\_MISANTHROPE.txt.unknown

# TreeTagger – PRACTICE

Using the command line, open the MOLIERE\_MISANTHROPE.txt.tagged and:

- count the number of lines;
- sort the list alphabetically;
- put everything in lower case;
- delete duplicates and count the number of lines;
- replace punctuation with new lines;
- sort by frequency (first column).

What are the most frequent words in the text?

### 4. Morphological analysis

#### Assigns morphological information to word forms:

- PoS tags
- tense, voice, mood, number, gender, person, case, etc.

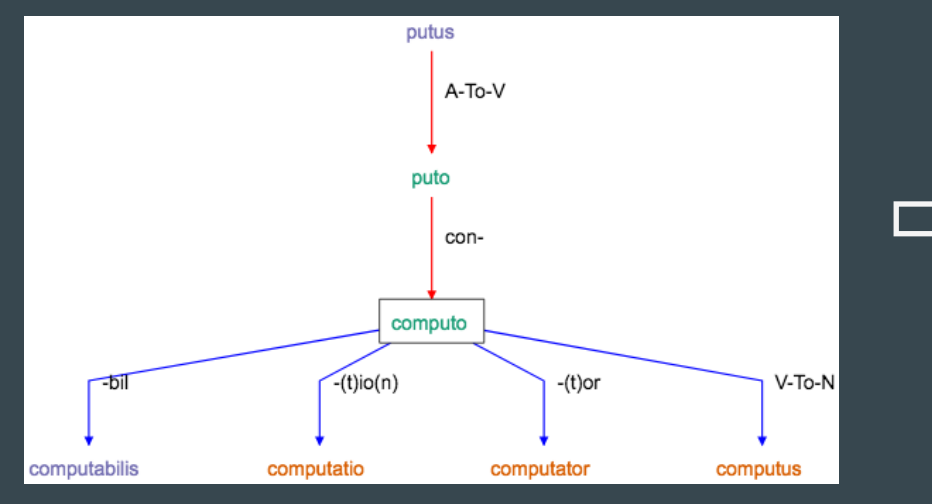

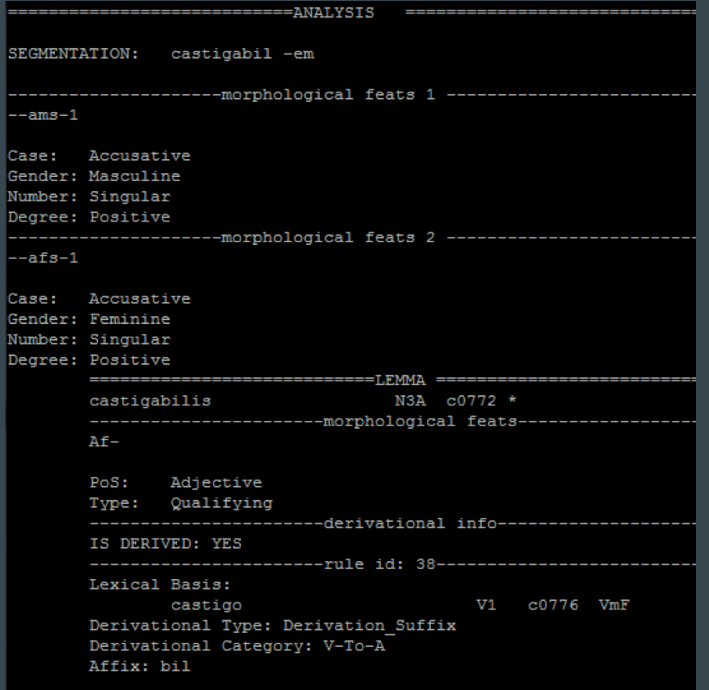

#### Word Formation Latin and the control of the control of the LEMLAT 3

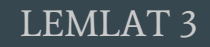

### 5. Syntactic analysis/parsing

- $\bullet$  To parse = "to divide (a sentence) into grammatical parts and identify the parts and their relations to each other. (Merriam-Webster)".
- Parsers rely on (manually) annotated data, often **treebanks**.
- $\bullet$  Treebank = syntactically-annotated corpus:
	- Lemmatisation (disambiguated)
	- Morphological features (disambiguated)
	- Syntax
- Two types of treebank:
	- o **Constituent**: phrase structure
	- o Dependency: dependency structure

### 5. Syntactic analysis/parsing

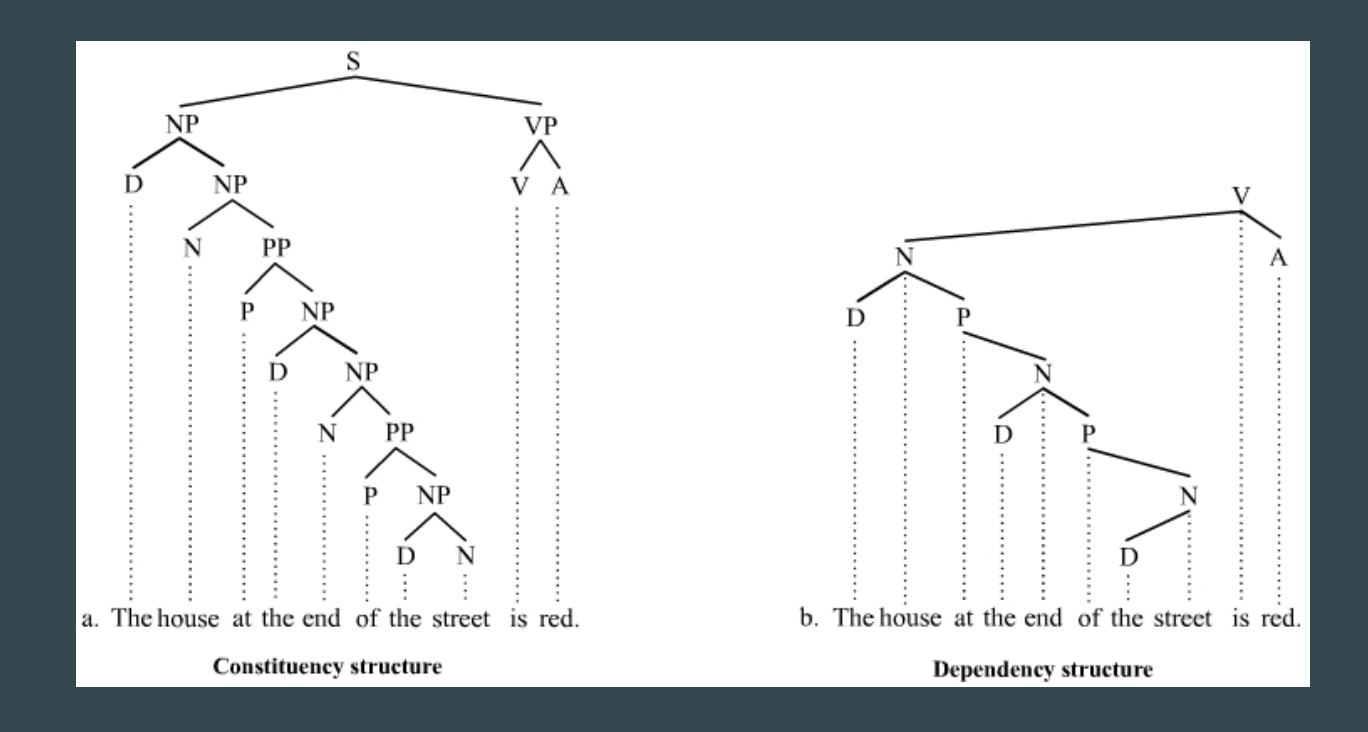

https://en.wikipedia.org/wiki/Treebank

### 5. Syntactic analysis/parsing

French corpus of 10M words and treebank freely available at: https://www.ortolang.fr/market/corpora/cefc-orfeo

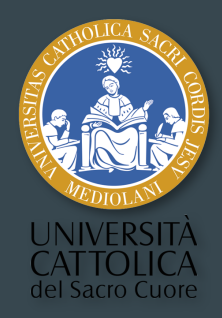

# Voilà  $\bullet\bullet\bullet$

Greta Franzini Università Cattolica del Sacro Cuore, Milan, Italy EnExDi Winter School, Poitiers, 9-11 January 2019

### Tools

- TXM: http://textometrie.ens-lyon.fr/?lang=en
- Voyant Tools: https://voyant-tools.org/?lang=fr
- Stanford Core NLP: https://stanfordnlp.github.io/CoreNLP/
- spaCy: https://spacy.io/
- French Wordnet: https://wonef.fr/try/
- OpenNLP: https://opennlp.apache.org
- Corpus-tools.org: http://corpus-tools.org/home/
- TextAnalysisOnline: http://textanalysisonline.com/
- LemmaGen: http://lemmatise.ijs.si/Services
- CATMA: http://catma.de/
- Orange Text Mining: https://orange.biolab.si/
- Open Parallel Corpus: http://opus.nlpl.eu/

### **Tutorials**

- Basic Linux commands: http://www.hongkiat.com/blog/basic-linux-commands/
- Bash tutorial: http://guide.bash.academy/
- RegexR: tool to learn and build regular expressions: http://regexr.com/
- Information Retrieval book: http://www-nlp.stanford.edu/IR-book/
- Stack Overflow forum: https://stackoverflow.com/

# Mailing list

● Corpora: http://clu.uni.no/icame/corpora/